## **OPNsense**

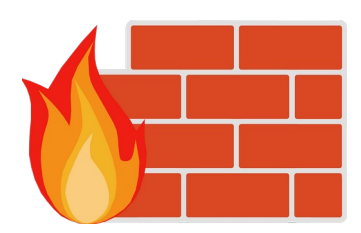

#### Planung und Migration

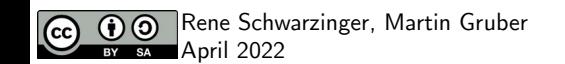

#### 塞마D<sub>sense</sub> <

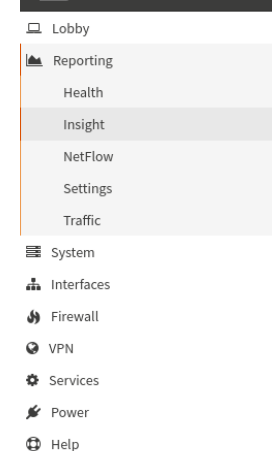

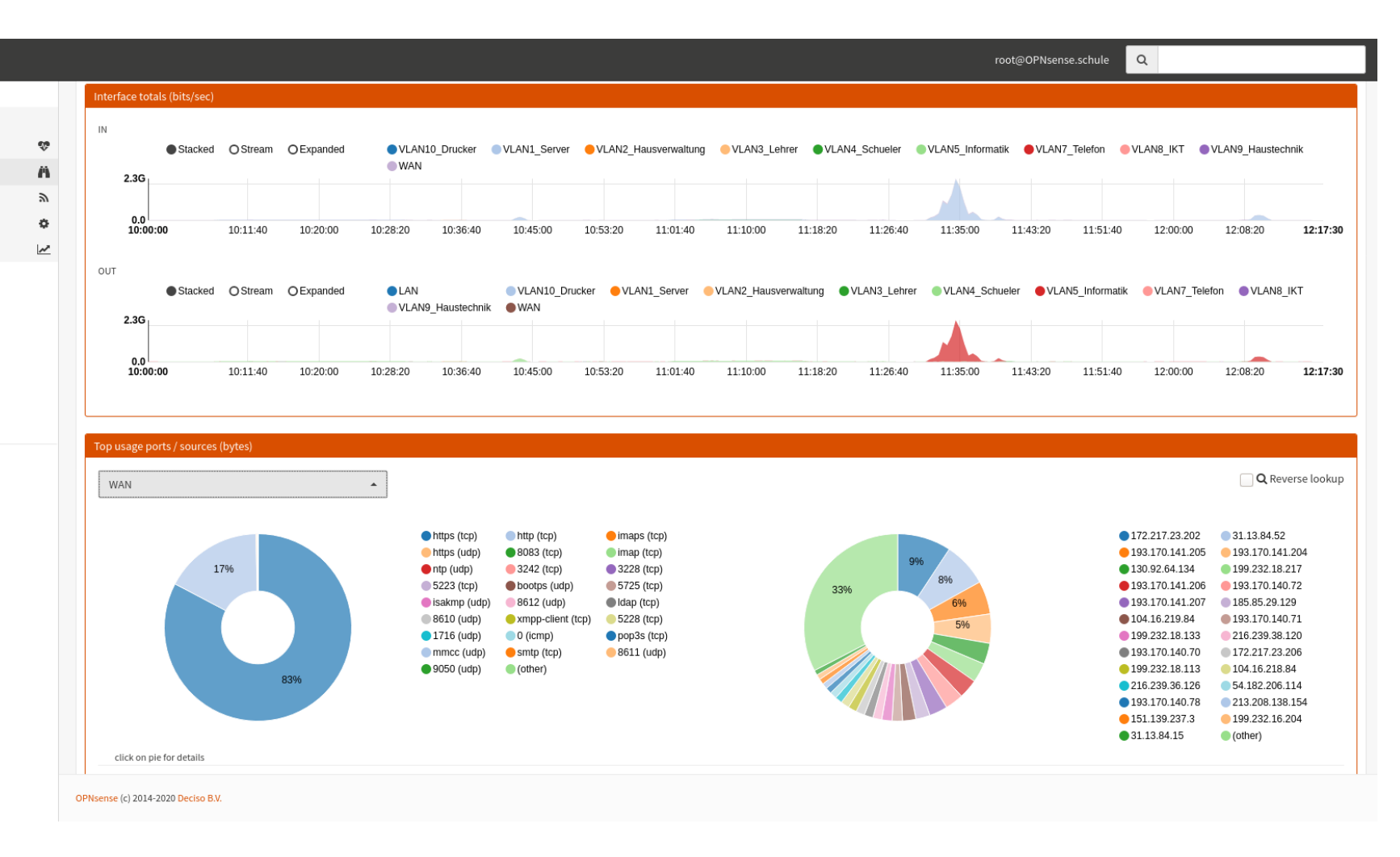

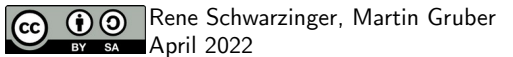

# **Ausgangssituation**

- im Bestand: FortiGate FG-200D
	- grundsätzlich zufrieden
	- Lizenzen auslaufend
	- eigentlich überdimensioniert
	- $-$  Lizenzen für weitere 2 Jahre: ca. 4.300 €

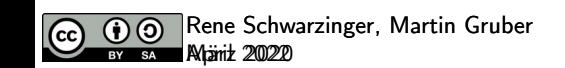

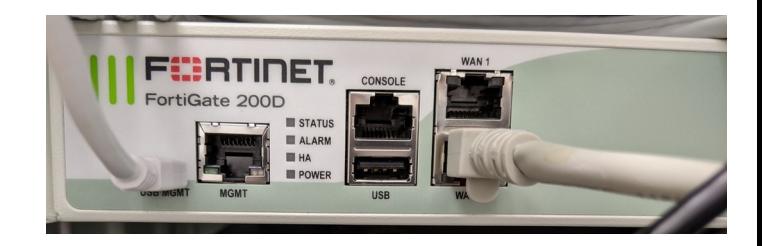

## **Weiterführung FortiGate**

- FG-100E UTM Bundle
	- $-$  ca. 8.500 € (5 Jahre)
	- Firewall Throughput: 7,4 Gbps
	- Max. packets per second: 6,6 Mpps
	- Ma. Concurrent Sessions: 2 Mio.
- FG-200E UTM Bundle
	- $-$  ca. 13.000 € (5 Jahre)
	- Firewall Throughput: 20 Gbps
	- Max. packets per second: 13,5 Mpps
	- Ma. Concurrent Sessions: 2 Mio.

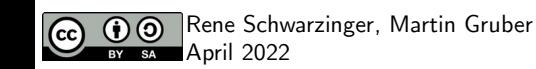

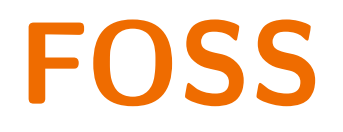

- FortiGate passt als proprietäres Produkt nicht in unser Schulkonzept
- Abhängigkeit von einem Anbieter
- zudem insgesamt viel teurer als teuerste OPNSense Appliance

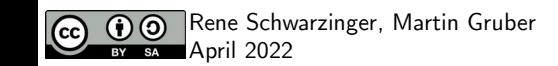

# **applianceshop.eu (2800 €)**

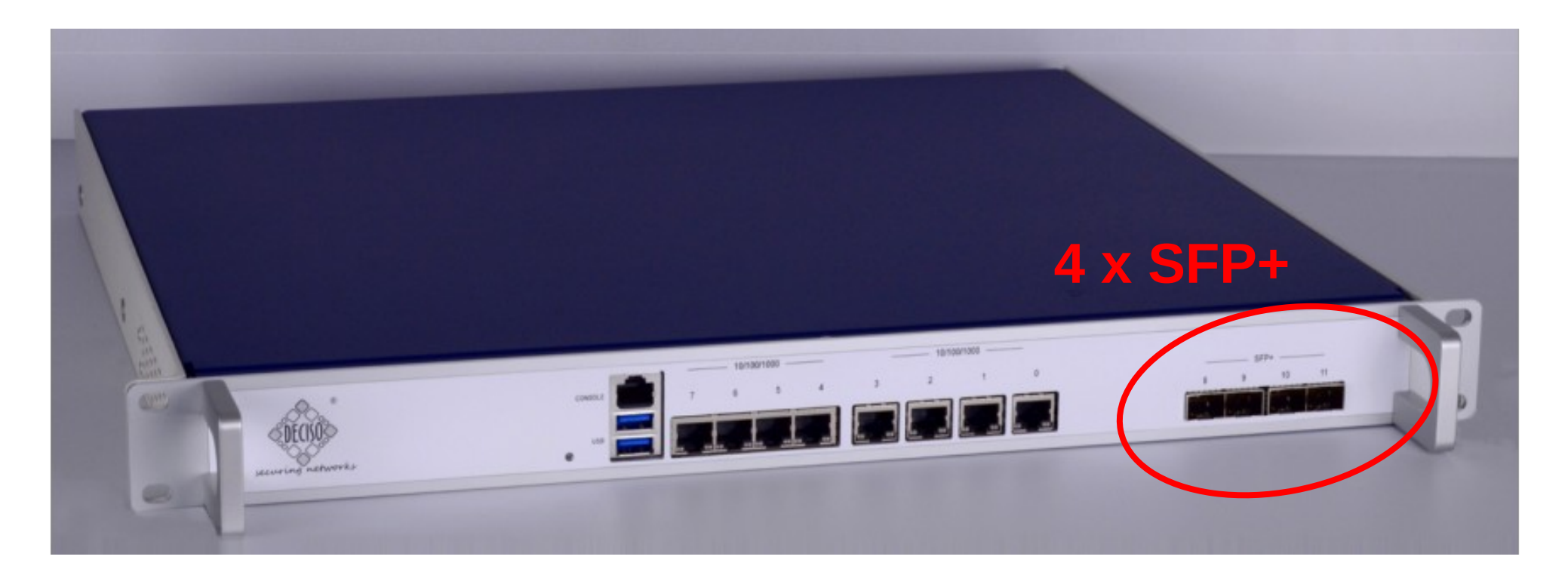

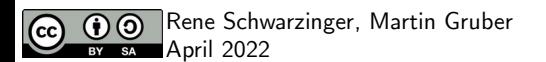

### **Redundante DACs**

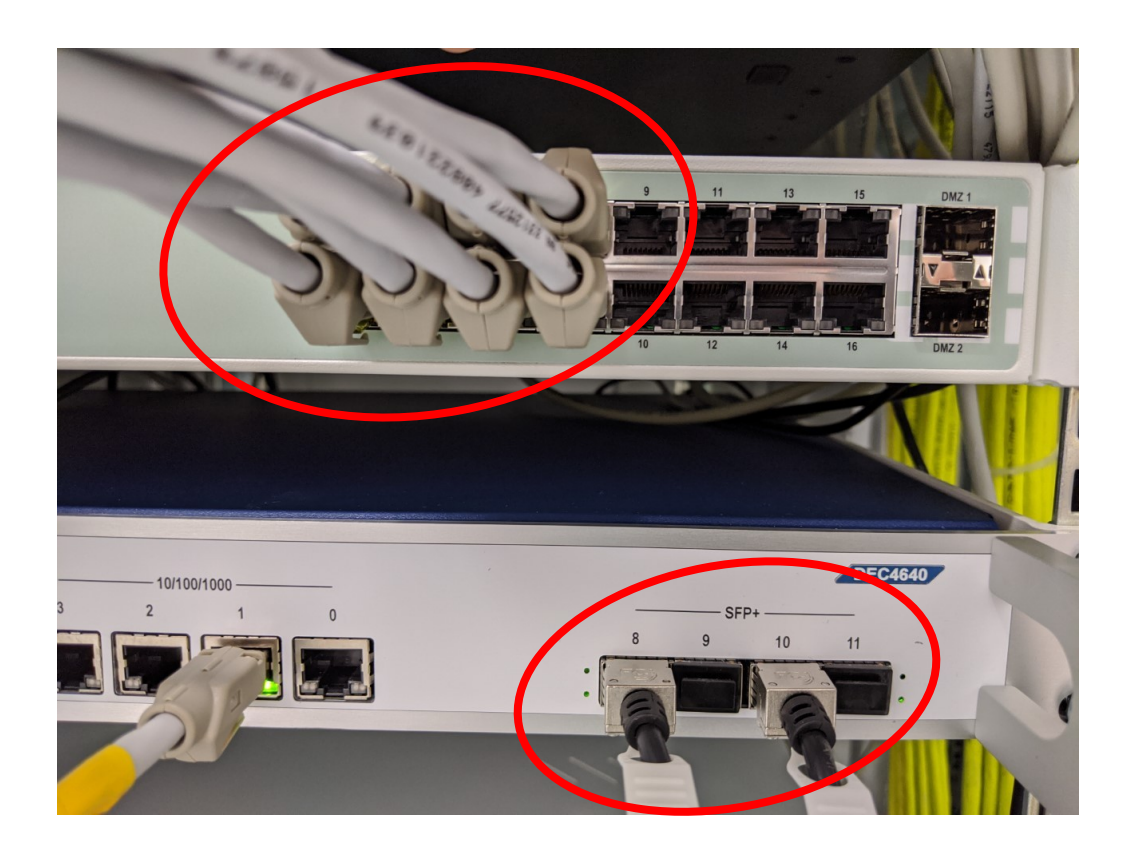

Vorher (Fortinet 100D):

4 redundante Trunks =  $8 \times$  LAN

Nachher (OPNsense):

1 redundanter Trunk = 2 x SFP+

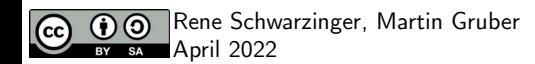

## **Gegenstelle HP5406R**

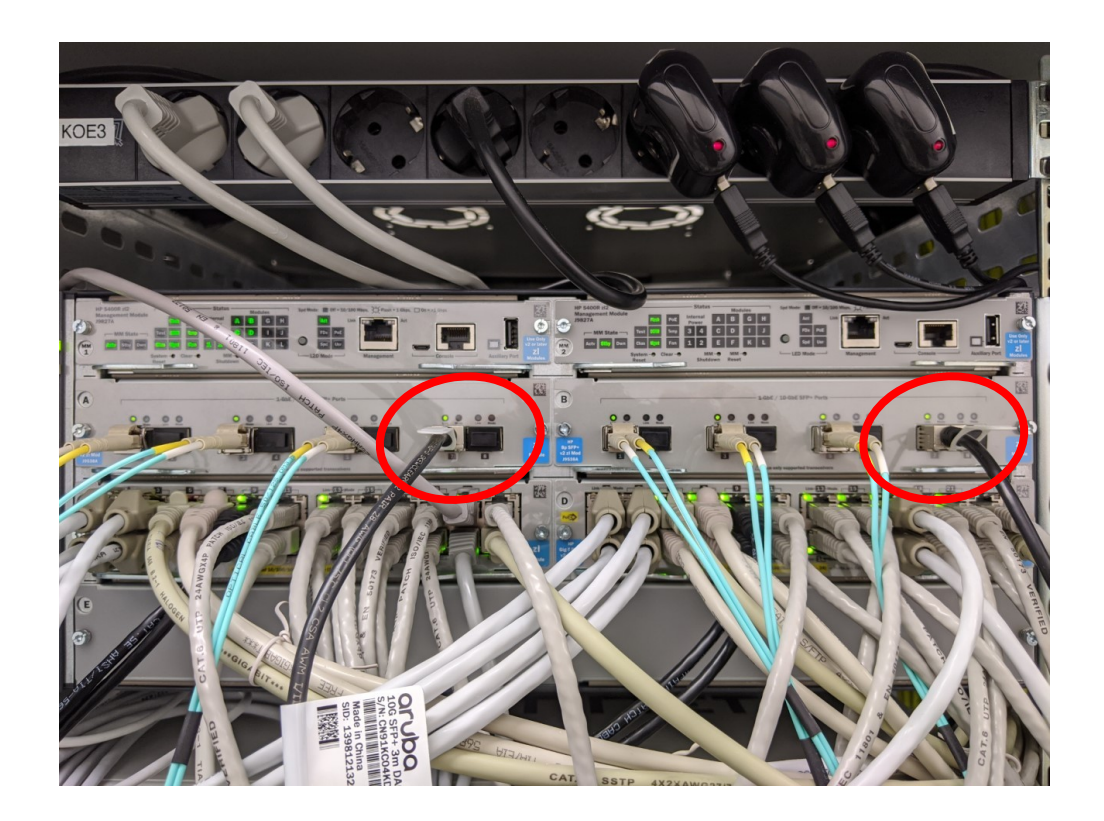

#### 1 GbE / 10 Gb SFP+ Ports

redundante Ausführung

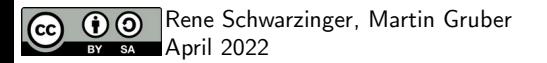

### **Vorbereitung**

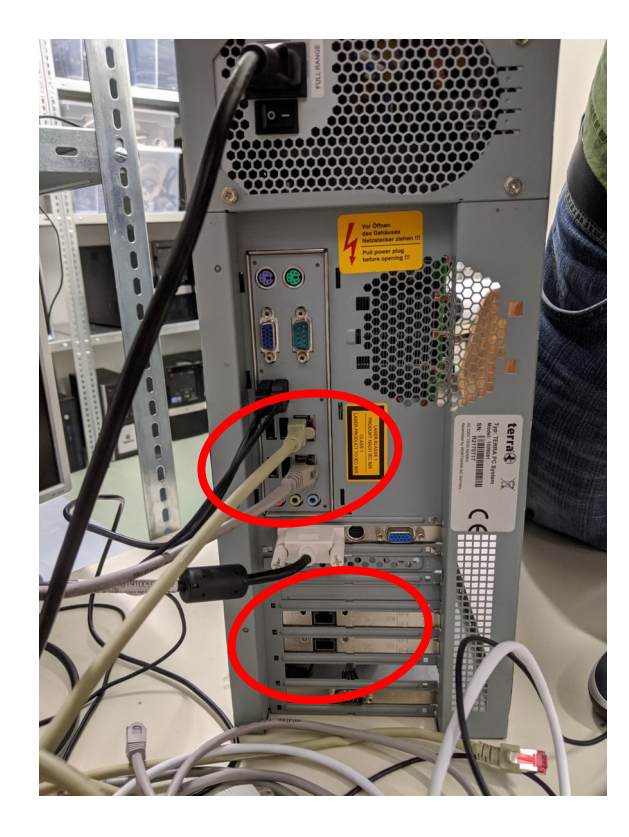

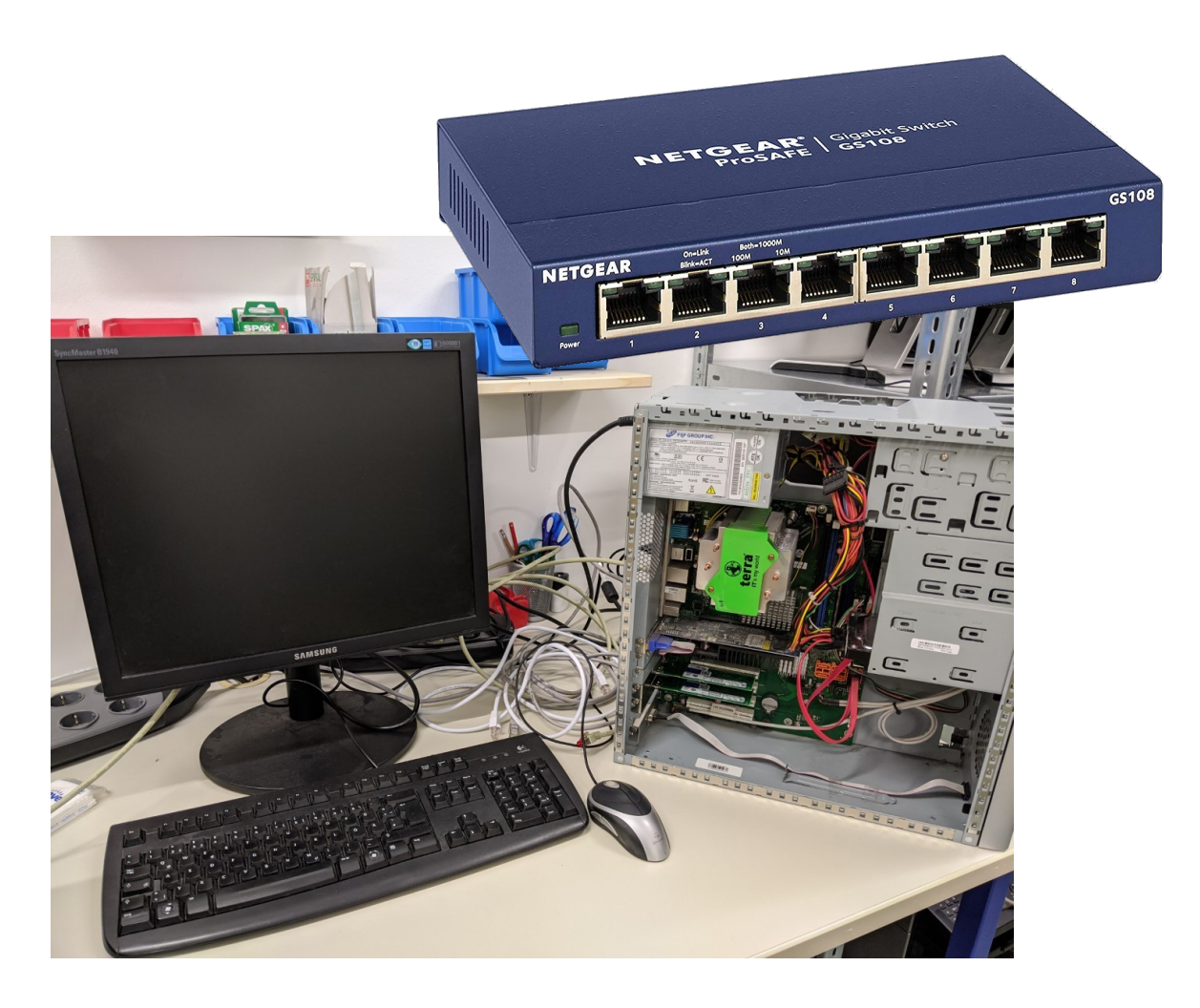

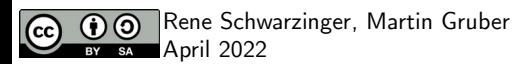

## **Anpassungen Core-Switch**

trunk A?, B? trk100 lacp

interface trk100

dhcp-snooping trust

arp-protect trust

exit

- DHCP-Snooping im Switch erkennt, dass das Paket nicht von einem vertrauenswürdigen Server kommt bzw. falsche Informationen enthält, und blockiert die Weiterleitung.
- In a similar way to DHCP snooping, dynamic ARP protection allows you to configure VLAN interfaces in two categories: trusted and untrusted ports. ARP packets received on trusted ports are forwarded without validation.

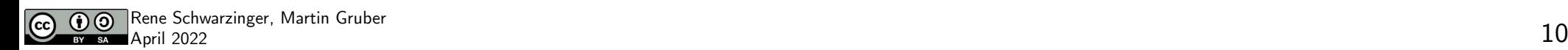

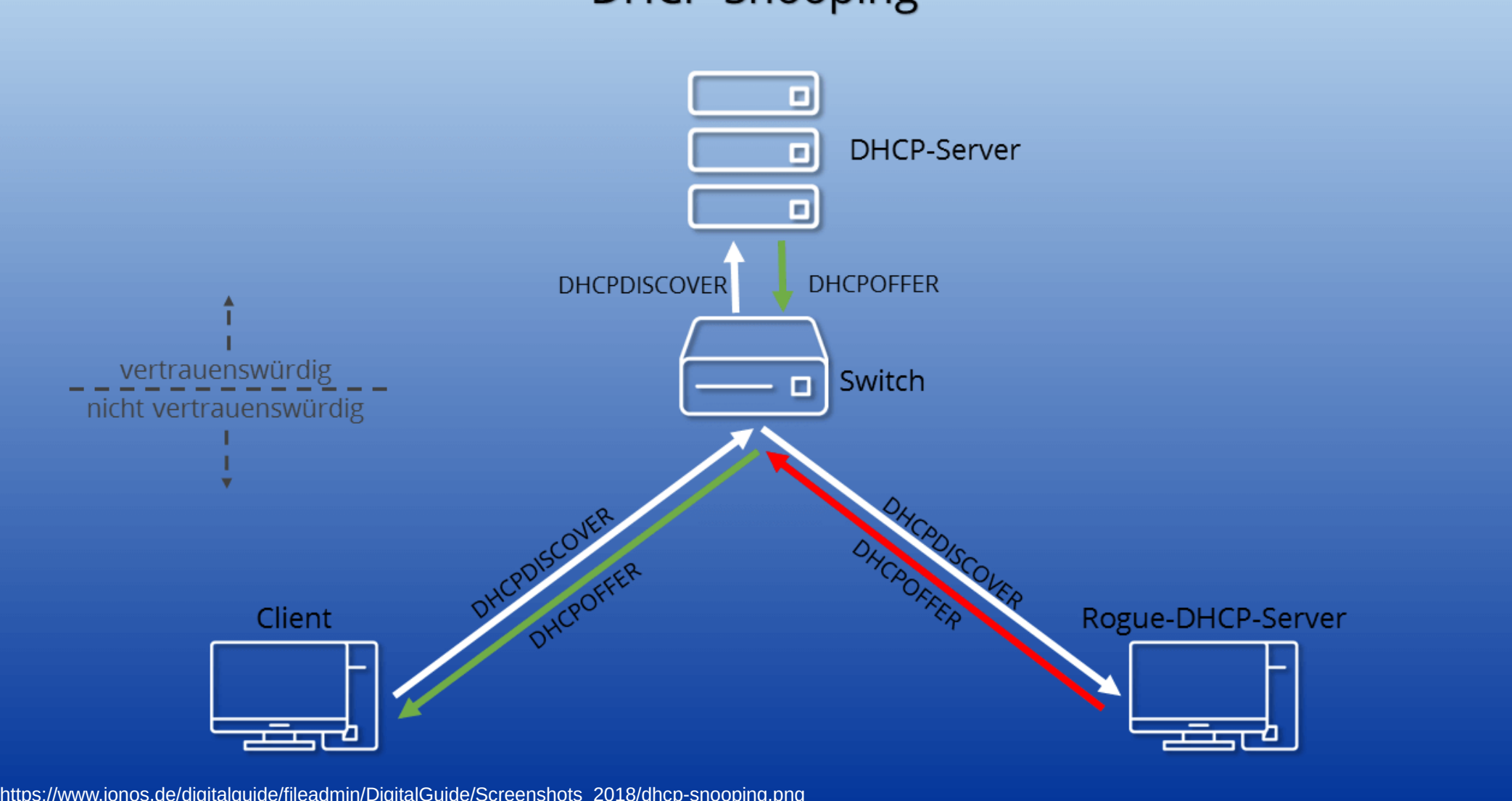

## **Aufteilung Netzwerke**

#### **VLANs and assigning interfaces**

If choose to do manual interface assignment or when no config file can be found then you are asked to assign Interfaces and VLANs. VLANs are optional. If you do not need VLANs then choose no. You can always configure VLANs at a later time.

#### LAN, WAN and optional interfaces

The first interface is the LAN interface. Type the appropriate interface name, for example "emO". The second interface is the WAN interface. Type the appropriate interface name, eg. "em1". Possible additional interfaces can be assigned as OPT interfaces. If you assigned all your interfaces you can press [ENTER] and confirm the settings. OPNsense will configure your system and present the login prompt when finished.

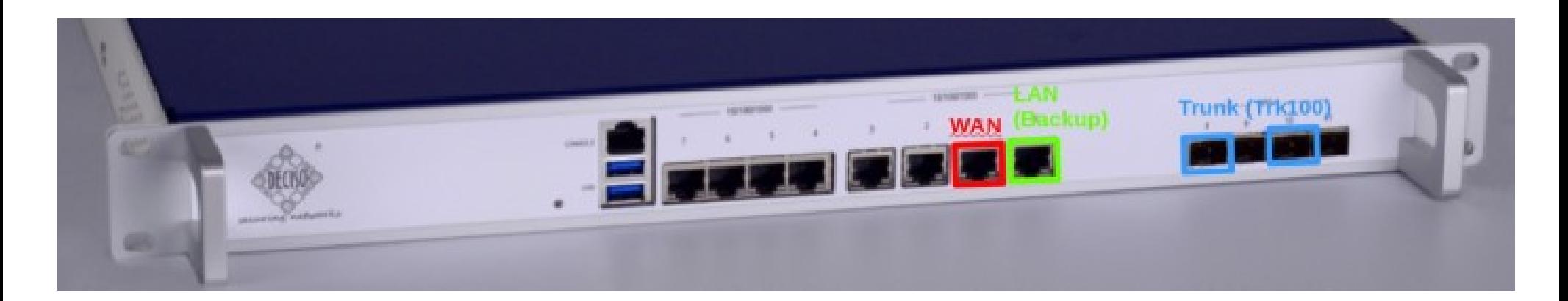

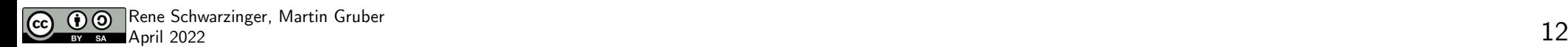

# **Link Aggregation**

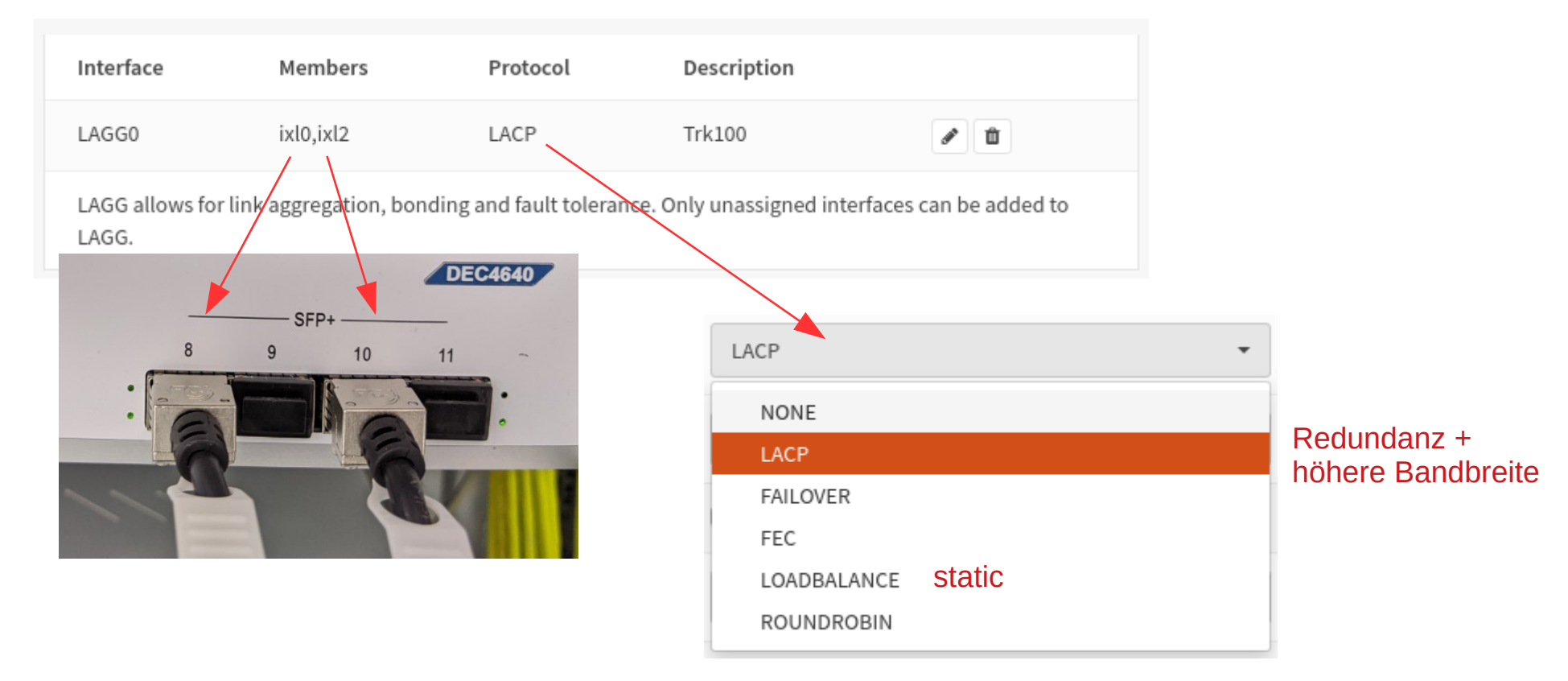

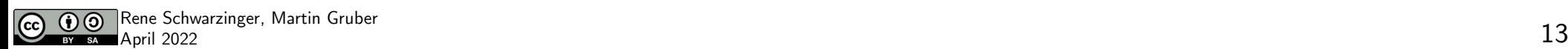

#### **VLANs**

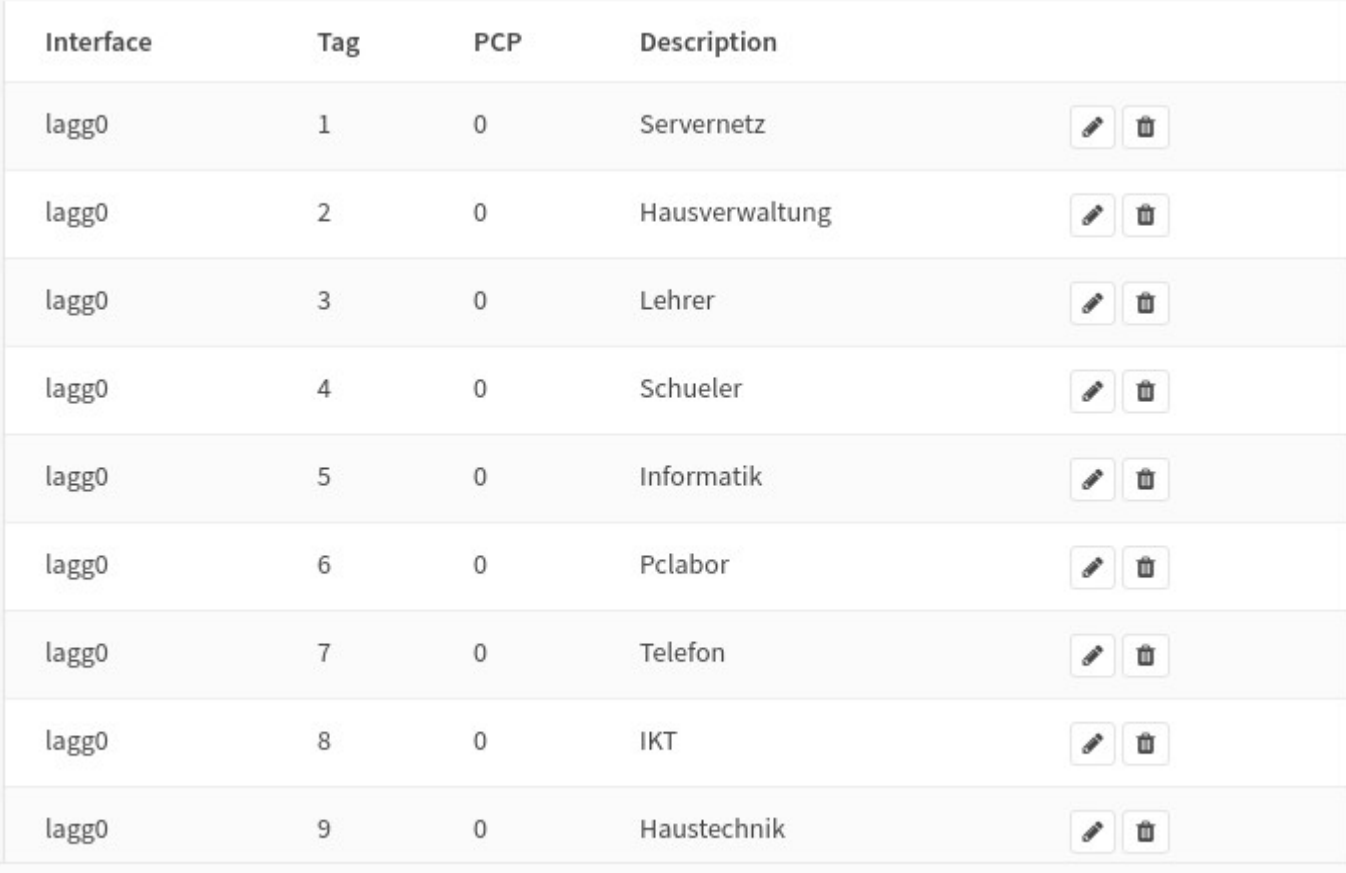

OPNsense (c) 2014-2020 Deciso B.V.

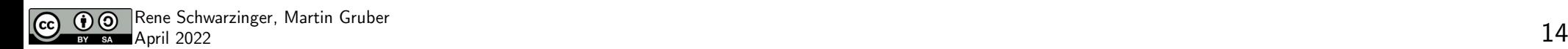

### **Assignments**

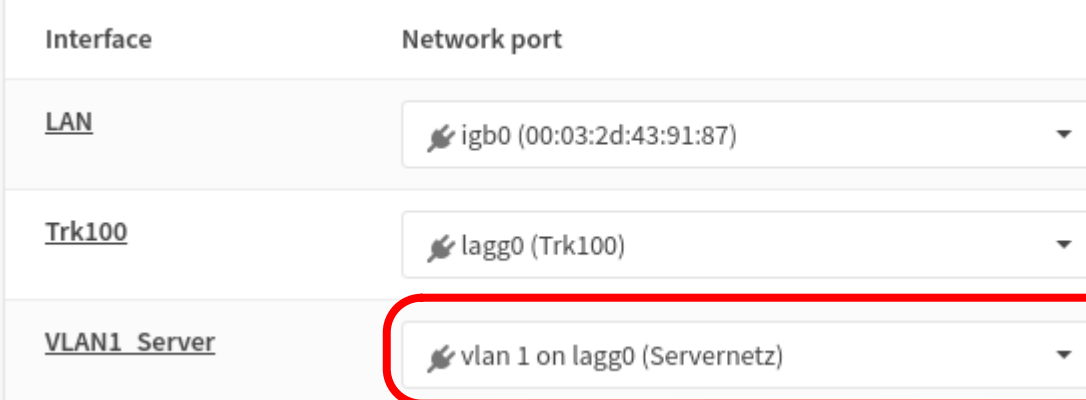

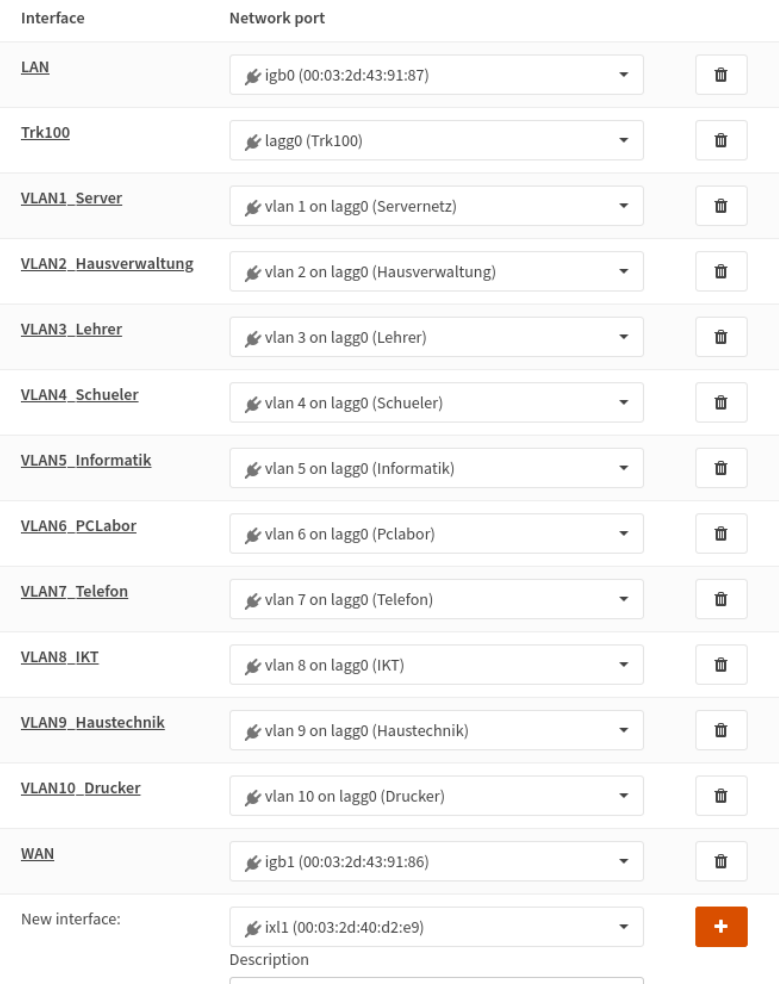

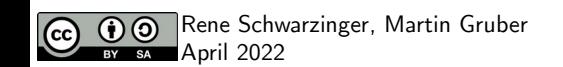

# **Assignments (Trk 100)**

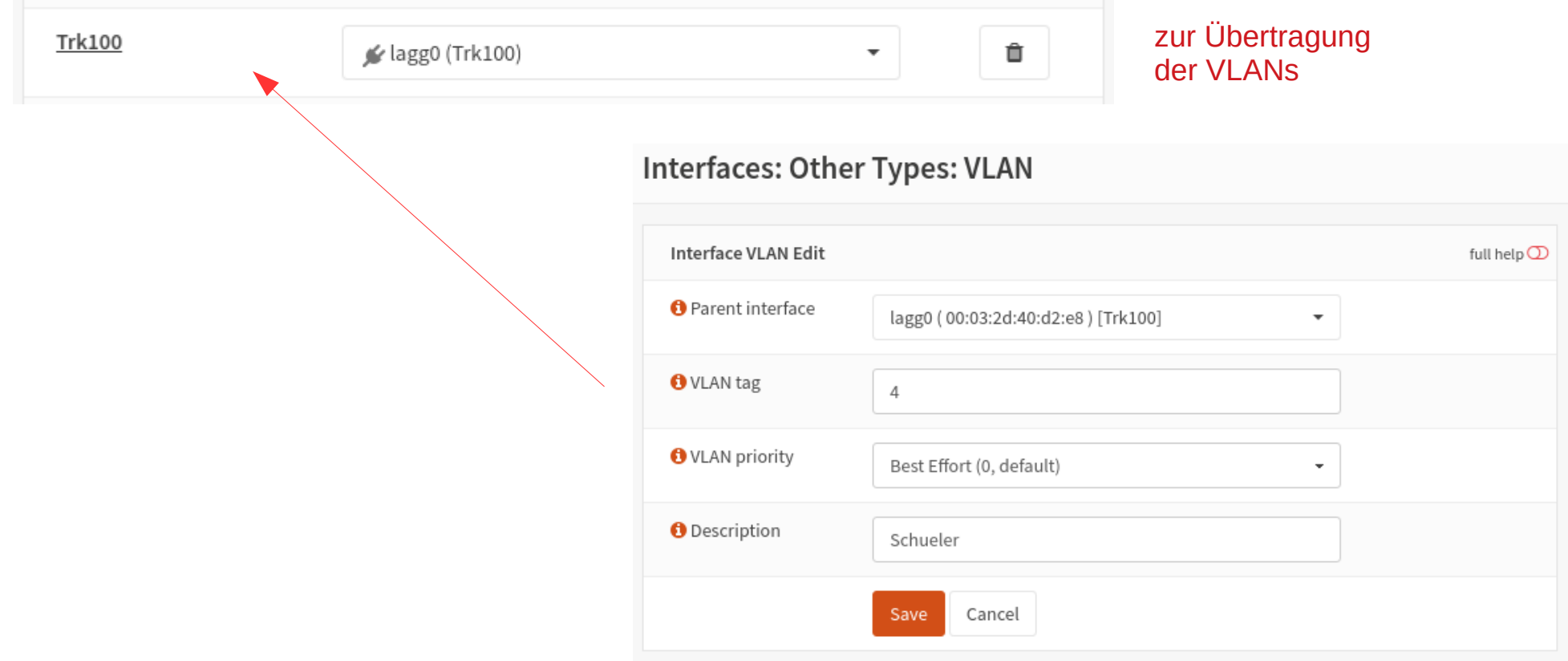

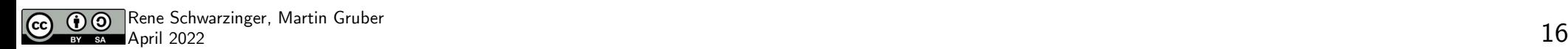

## **System Settings for WAN**

**System: Gateways: Single** 

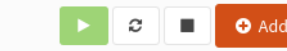

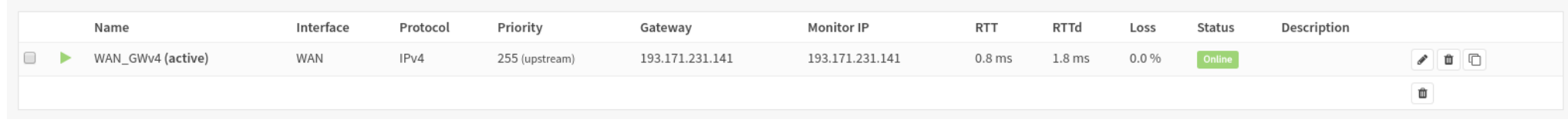

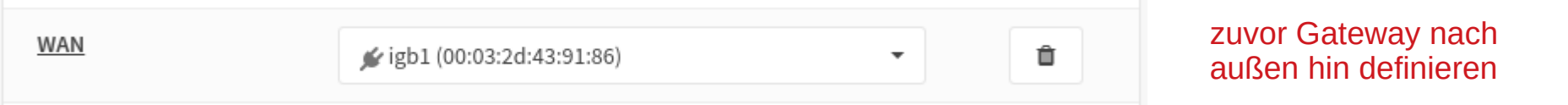

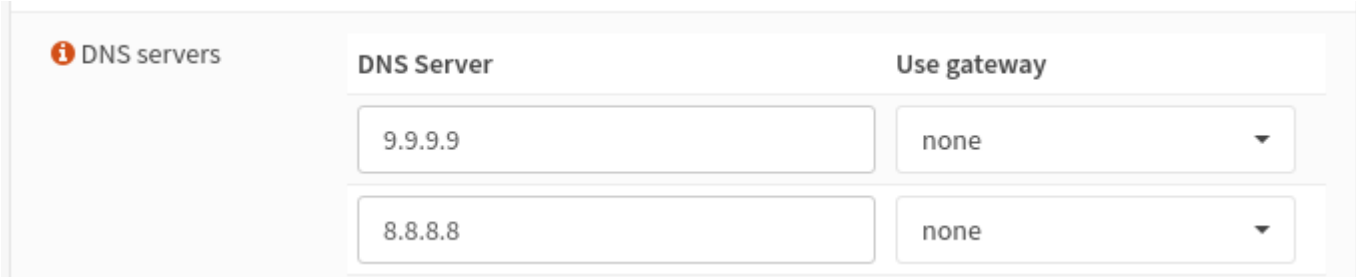

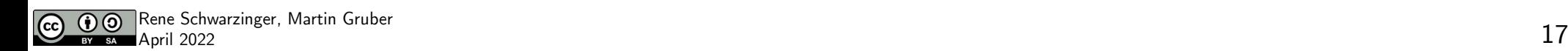

### **DHCP Settings for VLANs**

#### Services: DHCPv4: [VLAN4 Schueler]

 $\bigodot$   $\bigodot$ 

 $c \Box$ 

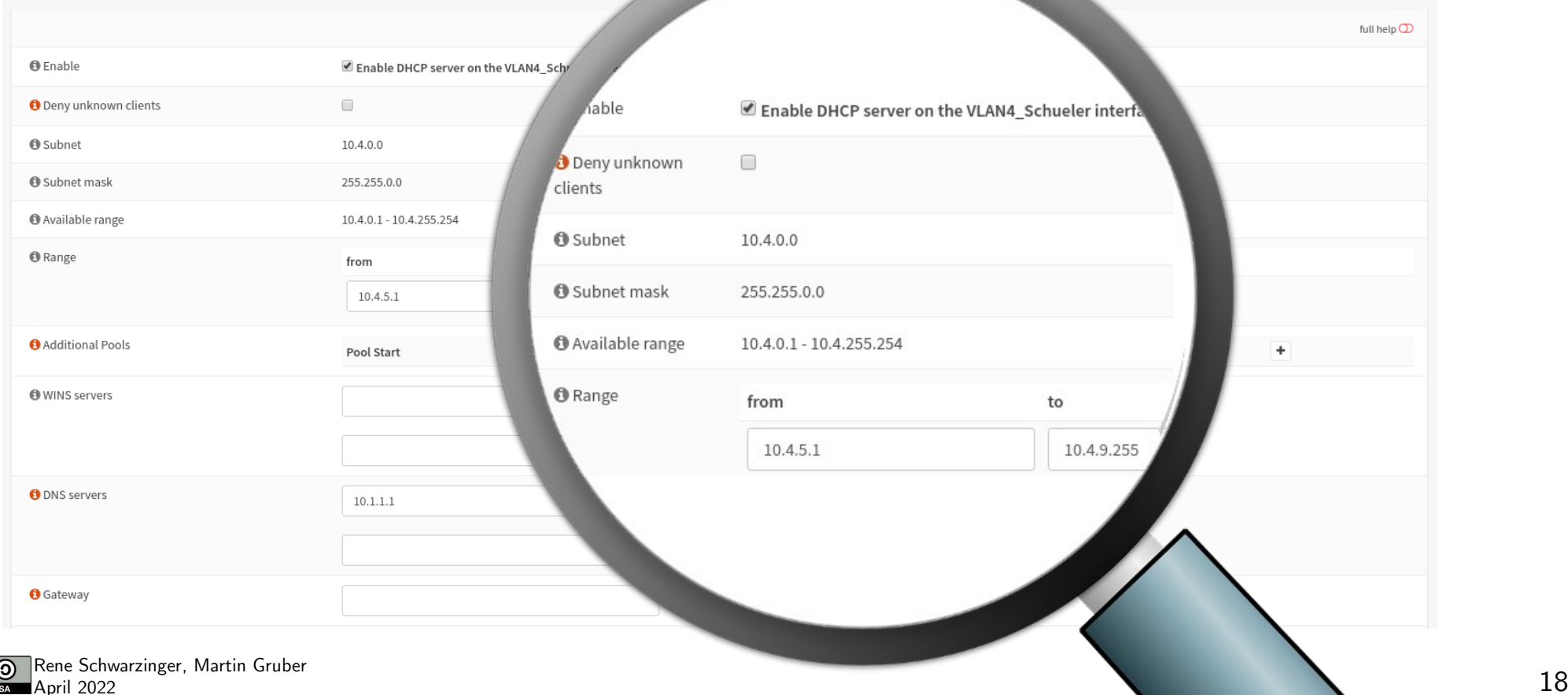

#### **Overrides**

• Within the overrides section you can create separate host definition entries and specify if queries for a specific domain should be forwarded to a predefined server.

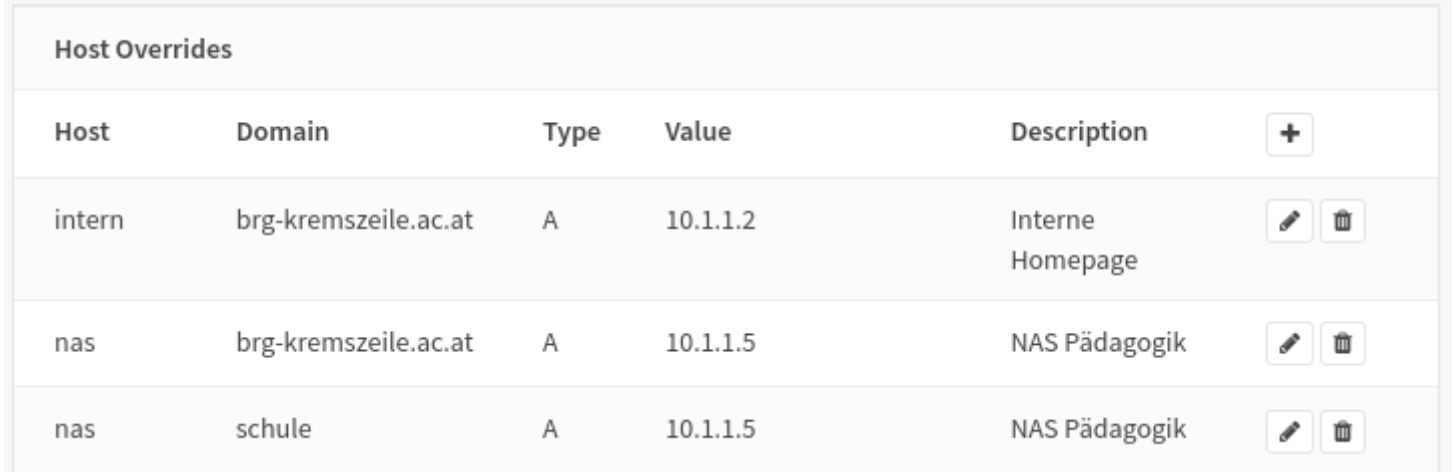

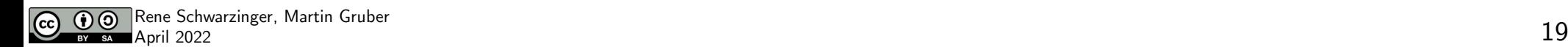

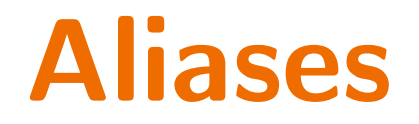

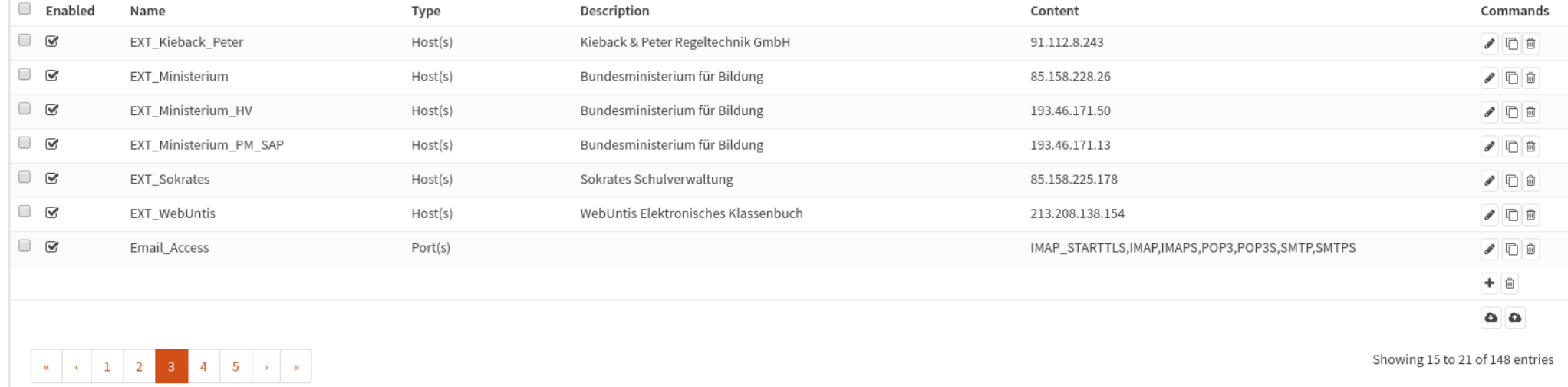

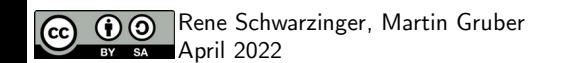

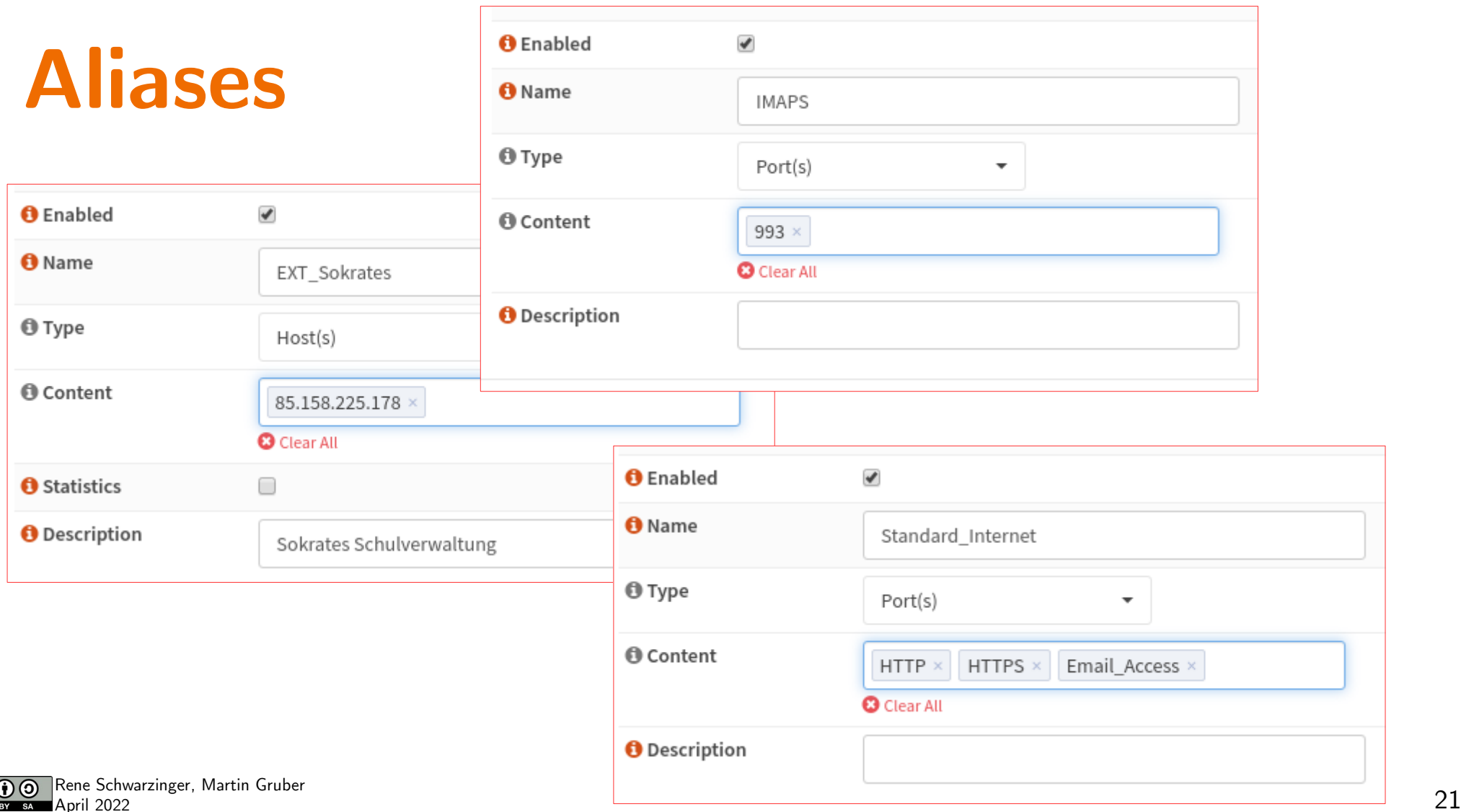

#### **Rules**

• Firewall rules are processed in sequence, first evaluating the Floating rules section followed by all rules which belong to interface groups and finally all interface rules.

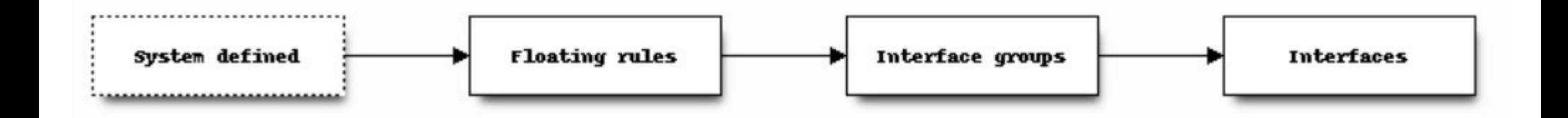

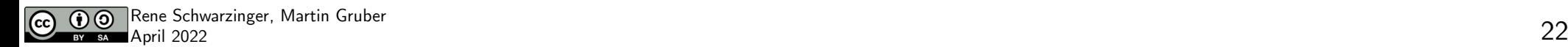

### **Floating Rules**

#### **Firewall: Rules: Floating**

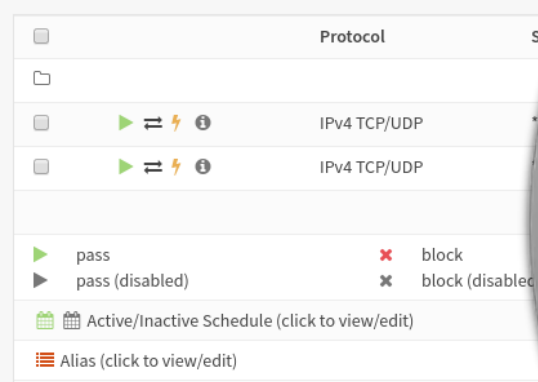

Floating rules are evaluated on a first-match basis (i.e. the action of the options chosen. If no rule here matches, the per-interface or default rule

Destination Port Port Gateway Sour  $\circ$   $\omega$ ated rules  $\leftarrow$   $\leftarrow$   $\leftarrow$   $\leftarrow$  $\star$  $10.1.1.1$  $DNS \equiv$  $\star$  $\Box$  $\leftarrow$  1 ← 面  $Q$ ! VLAN\_ALL  $NTP \equiv$  $\star$  $\star$ first match  $I_{\rm f}$ last match  $\bullet$ reject  $\bullet$ log reject (disabled) log (disabled) O  $\bullet$ match. Pay close attention to the rule order and

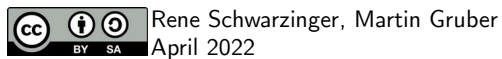

 $\bullet$  Add

 $\cdot$ 

**●** Inspect

#### **Rules**

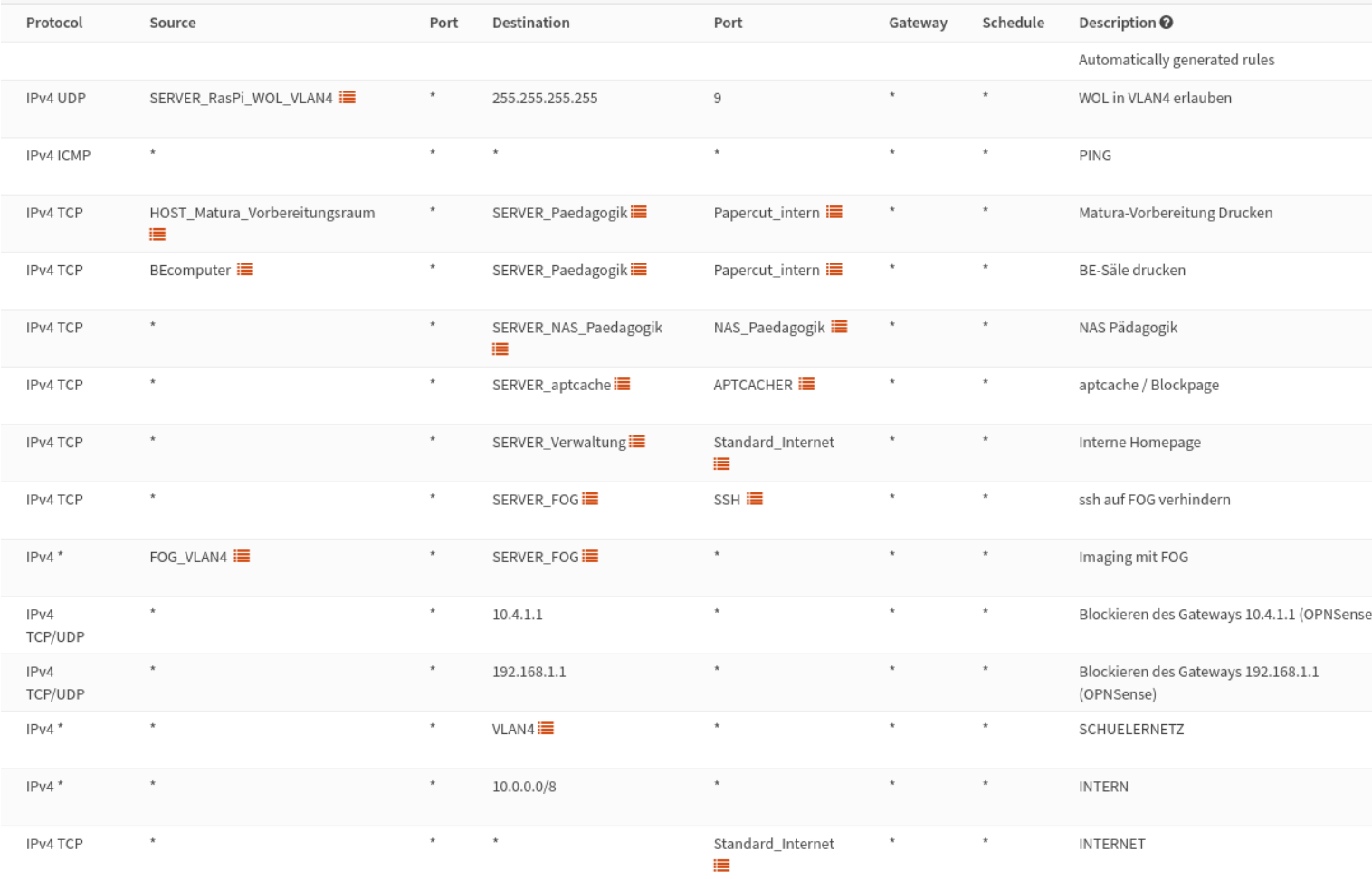

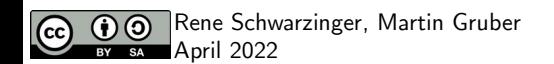

#### **Port Forwarding**

#### Firewall: NAT: Port Forward

Destination **NAT** Source  $\Box$ Interface Proto Address **Address** Ports  $\mathsf{IP}$ Ports Description Ports H.  $\star$  $^\star$  $\star$ LAN **TCP** LAN address 80.443 Anti-Lockout Rule  $\mathscr{P}$  $\begin{array}{ccc} \hline \end{array}$ IP Oesterreich .  $\star$ SERVER Verwaltung : Standard Internet i  $\rightarrow$ WAN **TCP**  $\star$ Standard Internet i Interne Homepage  $\leftarrow$   $\leftarrow$   $\leftarrow$   $\leftarrow$  $\Box$  $\star$ LDAP I SERVER\_Verwaltung . LDAP **i** WAN TCP/UDP  $\star$ LDAP (WebUntis) ← / □ □  $\leftrightarrow$  $\Box$ WAN TCP IP Oesterreich .  $\star$  $^{\star}$ NAS Paedagogik extern **i** SERVER NAS Paedagogik : NAS Paedagogik extern **i** NAS-Pädagogik Weboberfläche und WebDAV  $\leftarrow$   $\leftarrow$   $\leftarrow$   $\leftarrow$  $\leftrightarrow$  $\Box$ EXT\_Kieback\_Peter<sup></sup>  $\leftrightarrow$ WAN TCP/UDP Kieback u Peter . HOST Router Kieback Peter 443 (HTTPS) Servicezugriff Kieback und Peter ← / 8 0  $\Box$ SERVER\_NAS\_Verwaltung i  $\leftarrow$   $\bullet$   $\bullet$   $\circ$  $\longleftrightarrow$ WAN TCP 8090 8080 NAS Verwaltung HTTP  $\Box$  $\sim$  $\leftarrow$   $\leftarrow$   $\leftarrow$   $\leftarrow$  $\rightarrow$ WAN TCP  $\rightarrow$  $\mathcal{A}$ 8091 SERVER NAS Verwaltung 8081 NAS Verwaltung HTTPS  $\Box$ WAN TCP  $\alpha$ 8092 SERVER NAS Verwaltung 8082 NAS Verwaltung WebDAV  $\leftarrow$   $\bullet$   $\bullet$   $\circ$  $\longmapsto$  $\leftarrow$   $\blacksquare$ ь Enabled rule ٠ No redirect Linked rule مسد ь Disabled rule  $\mathbb{I}$ Disabled no redirect Disabled linked rule  $\rightarrow$ 僵 Alias (click to view/edit)

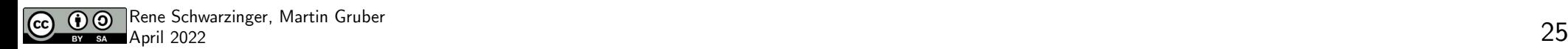

**O** Add

## **Traffic Shaper**

- Reserve dedicated bandwidth for a realtime traffic such as (hosted) Voice Over IP (VOIP) server.
- Share internet bandwidth amongst users evenly
- Limit maximum internet bandwidth users can consume
- Prioritize Applications (Weighted) using Queues
- Multi Interface shaping for a GuestNet

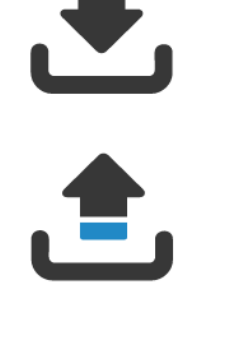

Download-Geschwindigkeit: 95.246 kbit/s

Upload-Geschwindigkeit: 79.387 kbit/s

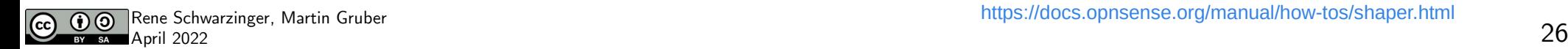

#### **Firewall: Shaper: Settings**

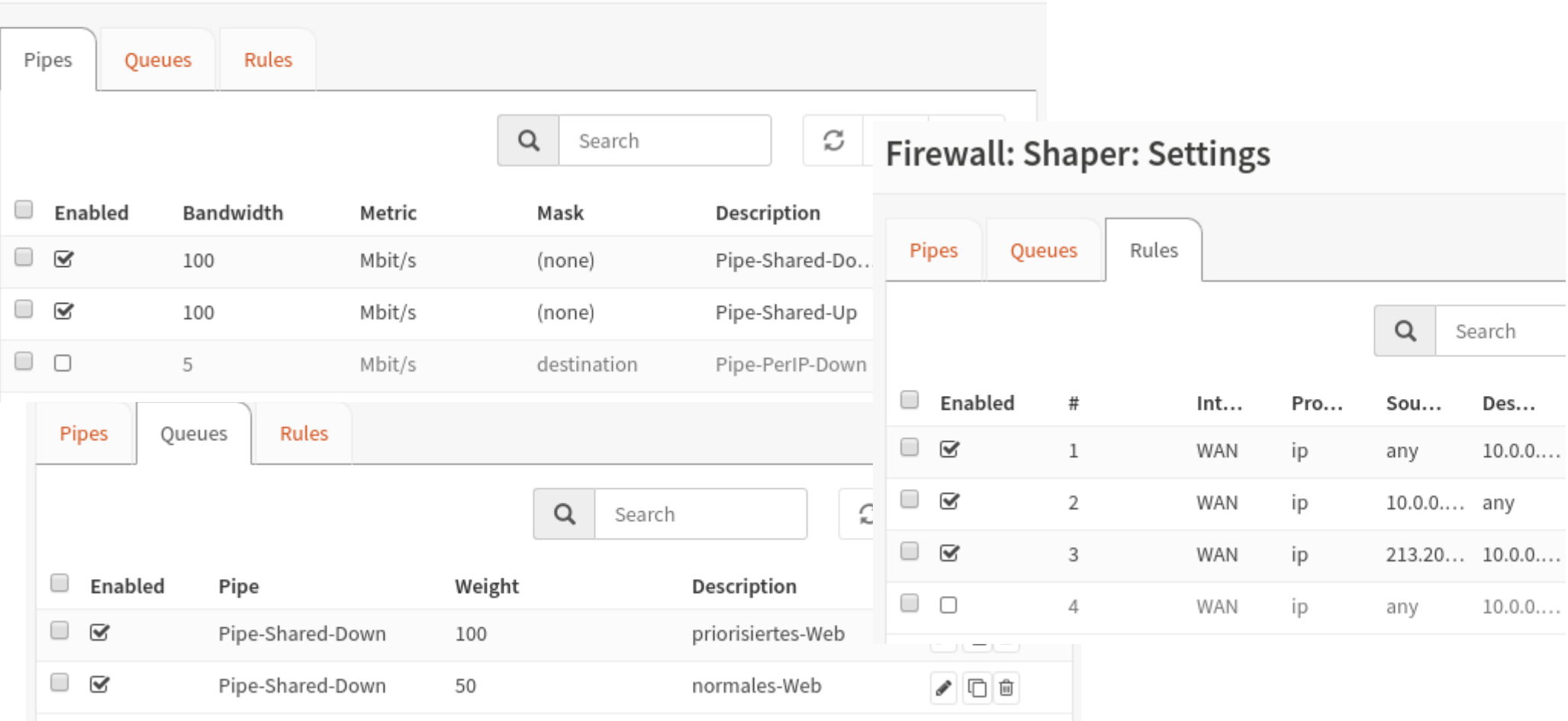

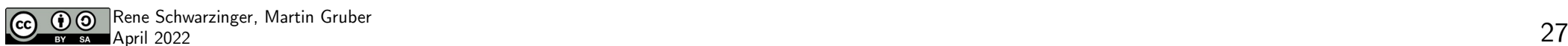

### **Shaper Rules**

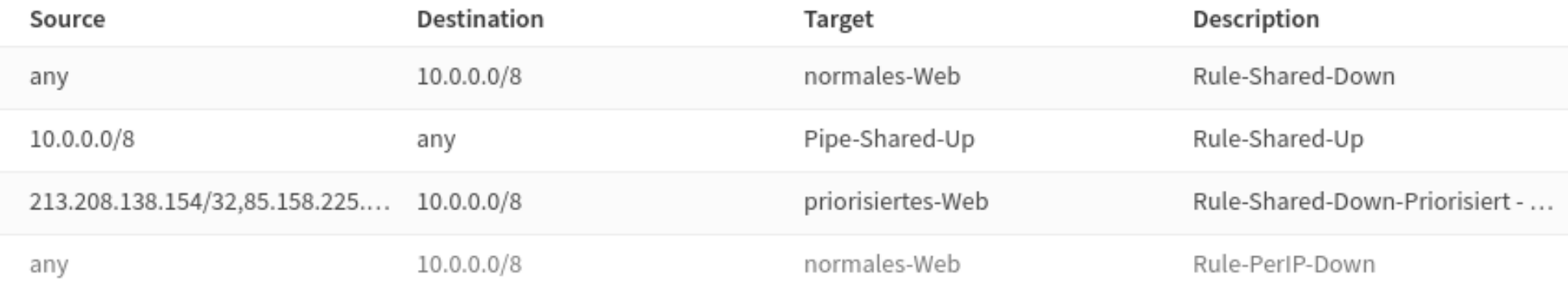

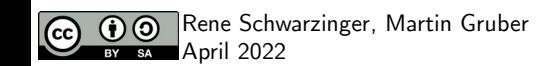

### **OPNsense**

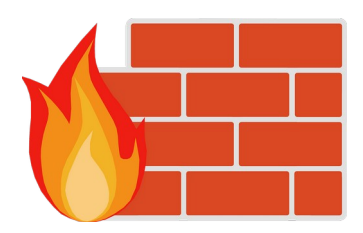

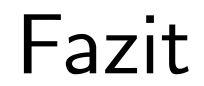

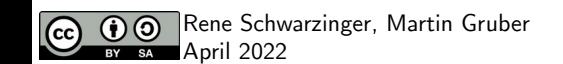